# Software di configurazione Advantys

Guida di avvio rapido per utenti Advantys

05/2012

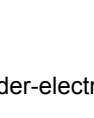

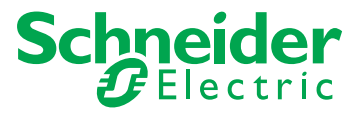

33004251.04

33004251.04

Questa documentazione contiene la descrizione generale e/o le caratteristiche tecniche dei prodotti qui contenuti. Questa documentazione non è destinata e non deve essere utilizzata per determinare l'adeguatezza o l'affidabilità di questi prodotti relativamente alle specifiche applicazioni utente. Ogni utente o integratore deve condurre le proprie analisi complete e appropriate di rischio, la valutazione e il test dei prodotti in relazioni all'uso o all'applicazione specifica. Né Schneider Electric né qualunque associata o filiale deve essere tenuta responsabile o perseguibile per il cattivo uso delle informazioni ivi contenute. Gli utenti possono inviarci commenti e suggerimenti per migliorare o correggere questa pubblicazione.

È vietata la riproduzione totale o parziale del presente documento in qualunque forma o con qualunque mezzo, elettronico o meccanico, inclusa la fotocopiatura, senza esplicito consenso scritto di Schneider Electric.

Durante l'installazione e l'uso di questo prodotto è necessario rispettare tutte le normative locali, nazionali o internazionali in materia di sicurezza. Per motivi di sicurezza e per assicurare la conformità ai dati di sistema documentati, la riparazione dei componenti deve essere effettuata solo dal costruttore.

Quando i dispositivi sono utilizzati per applicazioni con requisiti tecnici di sicurezza, seguire le istruzioni appropriate.

Un utilizzo non corretto del software Schneider Electric (o di altro software approvato) con prodotti hardware Schneider Electric può costituire un rischio per l'incolumità personale o provocare un funzionamento anomalo delle apparecchiature.

La mancata osservanza di queste informazioni può causare danni alle persone o alle apparecchiature.

© 2012 Schneider Electric. Tutti i diritti riservati.

# **Indice**

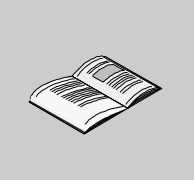

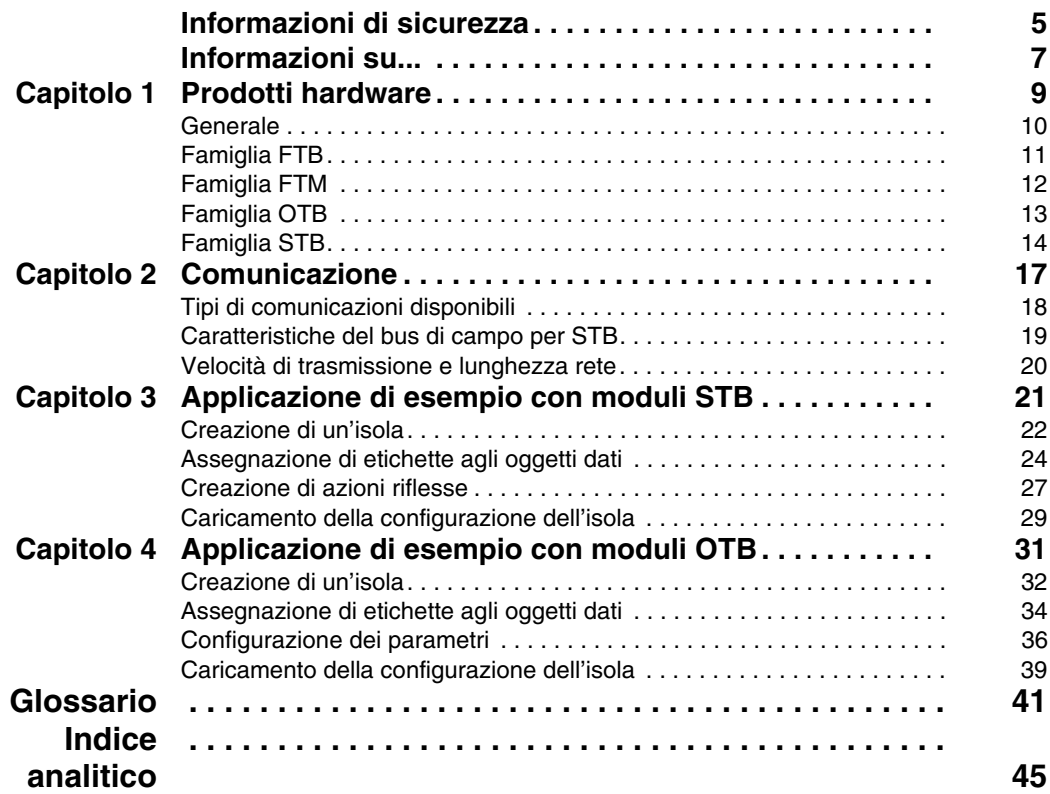

# <span id="page-4-0"></span>**Informazioni di sicurezza**

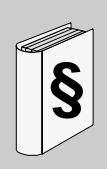

## **Informazioni importanti**

#### **AVVISO**

Leggere attentamente queste istruzioni e osservare l'apparecchiatura per familiarizzare con i suoi componenti prima di procedere ad attività di installazione, uso o manutenzione. I seguenti messaggi speciali possono comparire in diverse parti della documentazione oppure sull'apparecchiatura per segnalare rischi o per richiamare l'attenzione su informazioni che chiariscono o semplificano una procedura.

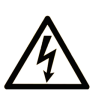

L'aggiunta di questo simbolo a un'etichetta di Pericolo o Avvertenza relativa alla sicurezza indica che esiste un rischio da shock elettrico che può causare lesioni personali se non vengono rispettate le istruzioni.

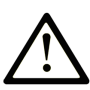

Questo simbolo indica un possibile pericolo. È utilizzato per segnalare all'utente potenziali rischi di lesioni personali. Rispettare i messaggi di sicurezza evidenziati da questo simbolo per evitare da lesioni o rischi all'incolumità personale.

# A PERICOLO

**PERICOLO** indica una condizione immediata di pericolo, la quale, se non evitata, può causare seri rischi all'incolumità personale o gravi lesioni.

# A ATTENZIONE

ATTENZIONE indica una situazione di potenziale rischio che, se non evitata, può provocare morte o gravi infortuni.

# A AVVERTENZA

AVVERTENZA indica una situazione di potenziale rischio, che, se non evitata, può provocare infortuni di lieve entità.

# **AVVERTENZA**

AVVERTENZA, senza il simbolo di allarme di sicurezza, indica una situazione di potenziale rischio che, se non evitata, può provocare danni alle apparecchiature.

#### **NOTA**

Manutenzione, riparazione, installazione e uso delle apparecchiature elettriche si devono affidare solo a personale qualificato. Schneider Electric non si assume alcuna responsabilità per qualsiasi conseguenza derivante dall'uso di questi prodotti.

Il personale qualificato possiede capacità e conoscenze relative alla struttura, al funzionamento e all'installazione di apparecchiature elettriche e ha ricevuto una formazione in materia di sicurezza che gli consente di riconoscere ed evitare i rischi del caso.

# <span id="page-6-0"></span>**Informazioni su...**

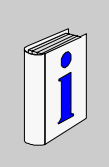

# **In breve**

#### **Scopo del documento**

Questo documento fornisce informazioni di base e le istruzioni per l'impostazione e l'uso del software di configurazione Advantys.

#### **Nota di validità**

La presente documentazione è valida per il Software di configurazione Advantys 4.5 e versioni successive.

#### **Documenti correlati**

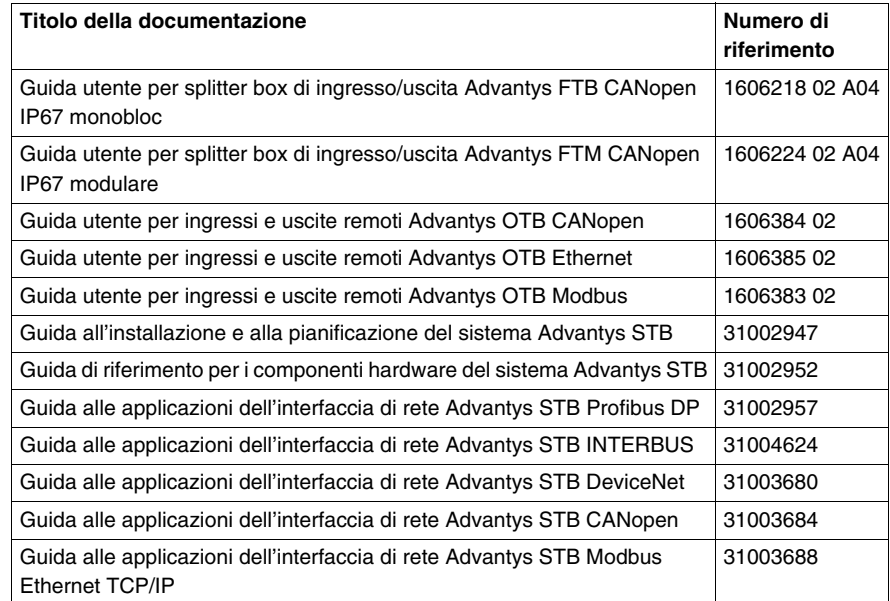

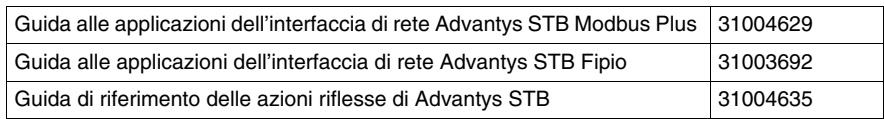

E' possibile scaricare queste pubblicazioni e tutte le altre informazioni tecniche dal sito www.schneider-electric.com.

#### **Commenti utente**

Inviare eventuali commenti all'indirzzo e-mail techcomm@schneider-electric.com.

# <span id="page-8-0"></span>**Prodotti hardware**

# **1**

#### **Introduzione**

Questo capitolo fornisce una panoramica dei diversi prodotti hardware da utilizzare insieme al software di configurazione Advantys.

## **Contenuto di questo capitolo**

Questo capitolo contiene le seguenti sottosezioni:

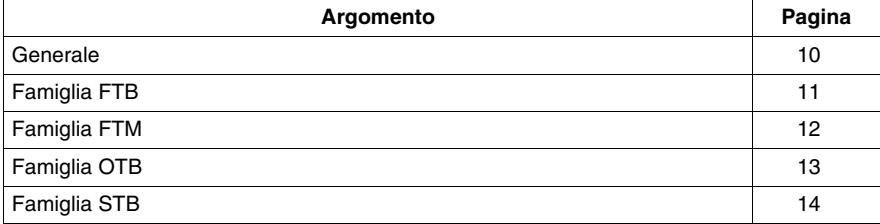

## <span id="page-9-1"></span><span id="page-9-0"></span>**Generale**

#### **Introduzione**

È possibile utilizzare il software di configurazione Advantys per visualizzare l'architettura delle isole composte da moduli Advantys. Un'isola è un insieme di dispositivi di I/O distribuiti e di moduli di comunicazione del bus dell'isola che funzionano come un unico nodo su un bus di campo. In base alla famiglia di prodotti, è possibile o necessario aggiungere moduli di distribuzione dell'alimentazione e di estensione.

#### **Descrizione dell'isola**

<span id="page-9-3"></span>Nel software di configurazione Advantys, si distingue tra un'isola fisica nel contesto reale dell'applicazione e un'isola logica nel contesto del software.

I moduli e i dispositivi Advantys montati costituiscono l'isola fisica modellabile utilizzando il software di configurazione Advantys. Il modello software è chiamato isola logica. È un file che contiene una descrizione dell'isola fisica e include tutti i moduli dell'isola e tutti i parametri operativi associati a ogni modulo definibile nel software.

Mentre si esegue lo sviluppo dell'isola logica, il software segnala con appositi messaggi eventuali errori rilevati nella costruzione del modello impedendo in questo modo la creazione di una configurazione non valida.

#### **Descrizione del workspace**

<span id="page-9-4"></span>Tutte le isole logiche fanno parte di un workspace, che costituisce l'ambiente di progetto del software di configurazione Advantys. È possibile creare più workspace; ciascuno di essi può contenere fino a 10 isole di diverse famiglie di prodotti.

All'interno di un workspace è possibile:

- $\bullet$  configurare isole,
- trasferire le configurazioni di isole logiche a isole fisiche e/o
- trasferire dati di configurazione da isole fisiche a isole logiche.

#### **Famiglie di prodotti**

<span id="page-9-2"></span>Il software di configurazione Advantys supporta le seguenti 4 famiglie di prodotti hardware:

- Advantys FTB
- Advantys FTM
- Advantys OTB
- Advantys STB

Ogni famiglia di prodotti include diversi gruppi e tipi di moduli con diverse prestazioni. Pertanto, è possibile scegliere la famiglia di prodotto che soddisfa al meglio le proprie necessità.

# <span id="page-10-1"></span><span id="page-10-0"></span>**Famiglia FTB**

#### **Descrizione della famiglia FTB**

<span id="page-10-2"></span>La famiglia Advantys FTB (field terminal block) è costituita da splitter box I/O che includono un'interfaccia di rete per CANopen.

Tutti i moduli FTB hanno un grado di protezione (IP) 67 secondo la normativa IEC60529.

#### **Descrizione dell'isola FTB**

Un'isola Advantys FTB è sempre costituita da 1 modulo FTB. Il numero di ingressi e uscite digitali preconfigurati e configurabili varia a seconda del modulo.

<span id="page-10-3"></span>Gli splitter box CANopen forniscono i seguenti ingressi e uscite digitali:

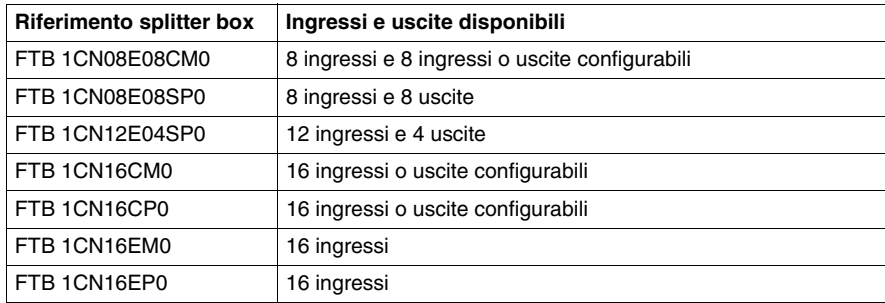

## <span id="page-11-1"></span><span id="page-11-0"></span>**Famiglia FTM**

#### **Descrizione della famiglia FTM**

<span id="page-11-2"></span>La famiglia Advantys FTM (field terminal module) include moduli di interfaccia di rete (NIM) per CANopen e altri splitter box I/O.

Come i moduli FTB, anche i moduli FTM sono moduli Classe IP67.

#### **Panoramica dei gruppi di moduli**

<span id="page-11-4"></span>I moduli appartenenti alla famiglia FTM si dividono nei seguenti gruppi:

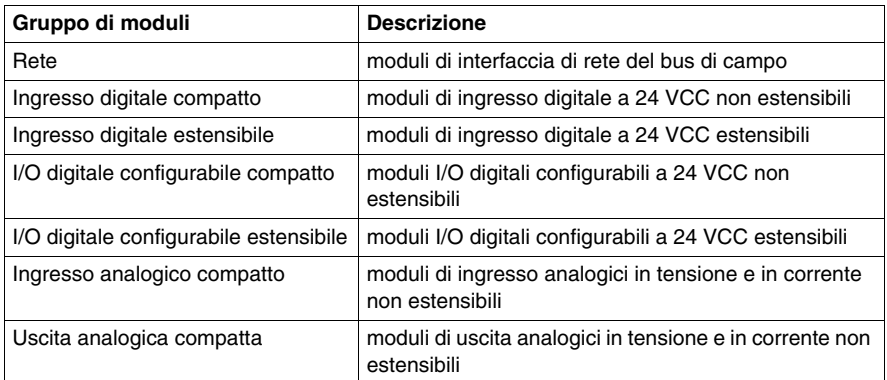

#### **Descrizione dell'isola FTM**

<span id="page-11-3"></span>Un'isola Advantys FTM comprende un modulo di interfaccia di rete FTM e almeno uno splitter box I/O FTM.

Ogni modulo NIM è provvisto di 4 connettori di tipo M12 per il collegamento delle splitter box. Ciò consente di realizzare un'architettura a stella che comprende 4 segmenti. Ogni segmento può contenere fino a 4 splitter box di I/O collegate in configurazione daisy-chain (line architecture). In questo modo, un'isola FTM può comprendere un massimo di 4 splitter box analogiche i/O, ad esempio una per ogni segmento, dato che non sono estensibili, oppure 16 splitter box di I/O digitali, ad esempio 3 estensibili ed 1 compatta per ogni segmento.

Secondo il riferimento, ciascun canale dello splitter box I/O digitale può essere esclusivamente di uno dei seguenti tipi:

- canale di ingresso
- canale di uscita
- $\bullet$  canale diagnostica

## <span id="page-12-1"></span><span id="page-12-0"></span>**Famiglia OTB**

#### **Descrizione della famiglia OTB**

<span id="page-12-4"></span>La famiglia OTB (blocco terminale ottimizzato) di Advantys include moduli di interfaccia di rete con I/O, moduli di espansione I/O, termocoppie e moduli di terminazione integrati.

Tutti i moduli OTB hanno un grado di protezione (IP) 20 secondo la normativa IEC 60529.

#### **Panoramica dei gruppi di moduli**

<span id="page-12-2"></span>I moduli appartenenti alla famiglia OTB si dividono nei seguenti gruppi:

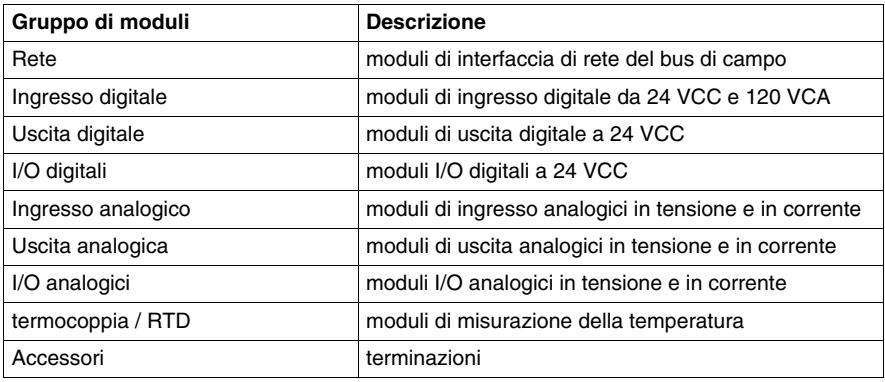

#### **Descrizione isola OTB**

<span id="page-12-5"></span>Un'isola Advantys OTB è costituita da un moduloNIM OTB. Ogni modulo NIM dispone di 12ingressi integrati e di 8uscite integrate e può supportare fino a 7 moduli di espansione di I/O Twido o TM2.

<span id="page-12-3"></span>I NIM OTB supportano i seguenti bus di campo o reti:

- Bus di campo CANopen
- Bus di campo Modbus
- Rete di comunicazione Ethernet

I moduli NIM OTB presentano le seguenti funzioni specifiche:

- $\bullet$  contatore veloce (RFC)
- $\bullet$  contatore superveloce (RVFC)
- generatore di impulsi (RPLS)
- generatore di impulsi con modulazione di ampiezza degli impulsi (RPWM)
- filtro d'ingresso programmabile

# <span id="page-13-1"></span><span id="page-13-0"></span>**Famiglia STB**

#### **Descrizione della famiglia STB**

<span id="page-13-3"></span>La famiglia Advantys STB include NIM con bus di campo aperto, moduli di distribuzione dell'alimentazione, moduli I/O standard e speciali, moduli di estensione e moduli speciali. Questi costituiscono i moduli centrali STB Advantys. Inoltre, è possibile estendere un'isola STB a dispositivi non STB. Tali dispositivi possono essere moduli compatibili e/o dispositivi avanzati CANopen.

#### **Panoramica dei gruppi moduli**

<span id="page-13-2"></span>La seguente tabella indica come vengono raggruppati questi moduli:

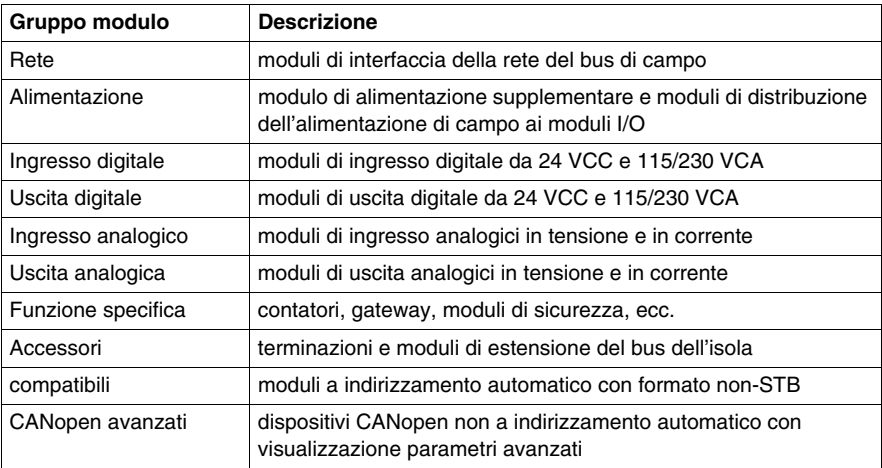

#### **Descrizione dell'isola STB**

<span id="page-14-2"></span>Un'isola Advantys STB può contenere almeno un modulo NIM, 1 modulo di I/O STB, un modulo di distribuzione dell'alimentazione e un dispositivo di terminazione. Il NIM risiede nel segmento principale ovvero la parte obbligatoria dell'isola STB. Inoltre, ogni isola può comprendere fino a 6 segmenti di estensione. Tutti i moduli STB, eccetto il NIM, sono montati in unità base interconnesse su guide DIN, formando così la struttura del bus dell'isola. I NIM sono collegati direttamente alle guide DIN.

Secondo il tipo di estensione, il massimo numero di moduli supportati dal bus di un'isola STB varia come indicato di seguito:

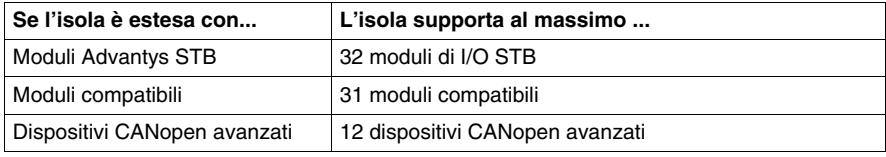

#### **Moduli Advantys STB**

<span id="page-14-1"></span>I moduli centrali STB Advantys sono progettati per soddisfare specifici fattori di forma di STB Advantys e sono contenuti in unità di base del bus dell'isola. Essi sono indirizzabili automaticamente e sfruttano appieno le funzionalità di comunicazione e di distribuzione dell'alimentazione dell'isola. Le capacità operative di un'isola dipendono dal tipo di NIM. Sono disponibili vari modelli di NIM per supportare i vari bus di campo aperti e requisiti operativi diversi.

<span id="page-14-4"></span>I seguenti NIM offrono diversi livelli di funzionamento:

- $\bullet$  di base
- standard
- <span id="page-14-0"></span> $\bullet$  premium

C'è un tipo di NIM per supportare ciascuna delle seguenti reti del bus di campo:

- CANopen
- **•** DeviceNet
- Ethernet e Ethernet/IP
- $\bullet$  Fipio
- **•** Interbus
- Modbus Plus
- <span id="page-14-3"></span>• Profibus DP

Tutti i NIM dispongono di un'alimentazione elettrica integrata. Inoltre, è disponibile un'alimentazione ausiliaria. Per estendere e terminare un'isola è necessario utilizzare moduli di fine segmento (FS), moduli di inizio segmento (IS) e piastre di terminazione.

#### **Moduli raccomandati**

<span id="page-15-1"></span>Un modulo compatibile è un dispositivo proveniente da un altro catalogo Schneider Electric o anche di uno sviluppatore terzo, del tutto conforme al protocollo del bus dell'isola Advantys STB. I moduli compatibili vengono sviluppati e qualificati in base a un accordo con Schneider Electric; essi sono pienamente conformi agli standard Advantys STB e sono indirizzabili automaticamente.

Per lo più, il bus dell'isola gestisce un modulo compatibile come un modulo standard di I/O Advantys STB, con le seguenti differenze principali:

- un modulo compatibile non è progettato con il formato standard di un modulo Advantys STB e non è contenuto in una delle unità di base standard. Di conseguenza non risiede in un segmento Advantys STB.
- Un modulo raccomandato richiede una propria alimentazione e non ottiene l'alimentazione logica dal bus dell'isola.

I moduli compatibili sono configurati mediante il software di configurazione Advantys. È possibile collocarli tra i segmenti di I/O STB o all'estremità dell'isola. Se si vuole che il modulo compatibile sia l'ultimo modulo dell'isola, occorre terminarlo.

È possibile utilizzare i moduli compatibili solamente con i NIM seguenti:

- standard
- $\bullet$  premium

#### **Dispositivi CANopen avanzati**

<span id="page-15-0"></span>I dispositivi CANopen non sono indirizzabili automaticamente sul bus dell'isola e quindi devono essere indirizzati manualmente, generalmente con interruttori fisici integrati nei dispositivi. Sono configurati mediante il software di configurazione Advantys. I dispositivi CANopen devono essere installati all'estremità dell'isola. Un dispositivo di terminazione deve essere fornito a entrambe estremità dell'ultimo segmento Advantys STB e in corrispondenza dell'ultimo dispositivo CANopen.

I dispositivi CANopen avanzati sono dispositivi CANopen con la visualizzazione dei parametri avanzati e generati dal catalogo centrale, come i moduli Advantys STB e i moduli compatibili.

È possibile utilizzare i dispositivi CANopen solamente con i NIM seguenti:

- $\bullet$  standard
- $\bullet$  premium

# <span id="page-16-0"></span>**Comunicazione**

#### **Introduzione**

Questo capitolo fornisce una panoramica dei diversi bus di campo o tipi di rete supportati dall'hardware e dal software di configurazione Advantys.

## **Contenuto di questo capitolo**

Questo capitolo contiene le seguenti sottosezioni:

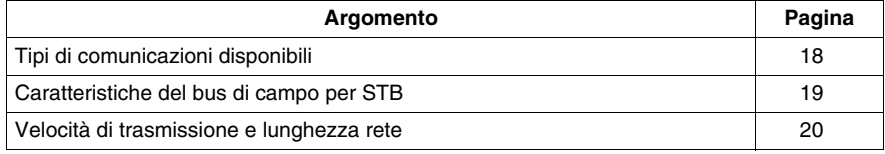

# <span id="page-17-1"></span><span id="page-17-0"></span>**Tipi di comunicazioni disponibili**

#### **Introduzione**

<span id="page-17-2"></span>A seconda della famiglia dei prodotti, sono disponibili i seguenti tipi di bus di campo o di rete:

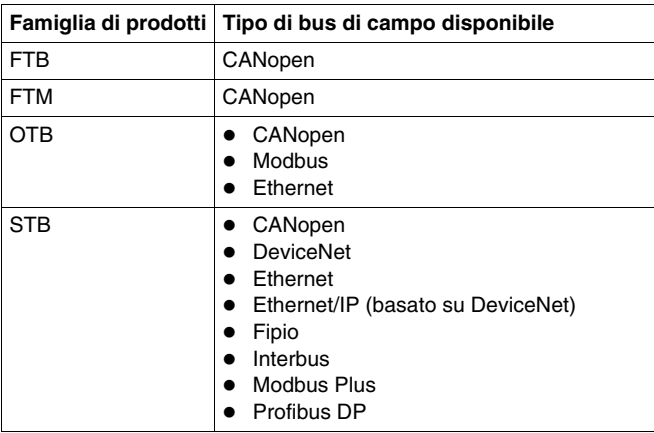

#### **Caratteristiche principali**

Per aiutare l'utente a selezionare il bus di campo o la rete che meglio si addice alle sue esigenze, le prossime pagine illustreranno le principali caratteristiche di ciascun tipo.

Le caratteristiche descritte sono le seguenti:

- bus di campo/architettura di rete
- $\bullet$  modello di comunicazione
- $\bullet$  massimo numero di ID dei nodi
- limiti relativi ai registri
- $\bullet$  bit-packing
- lunghezza rete/cavi
- velocità di trasmissione

# <span id="page-18-1"></span><span id="page-18-0"></span>**Caratteristiche del bus di campo per STB**

#### **Panoramica delle caratteristiche del bus del campo**

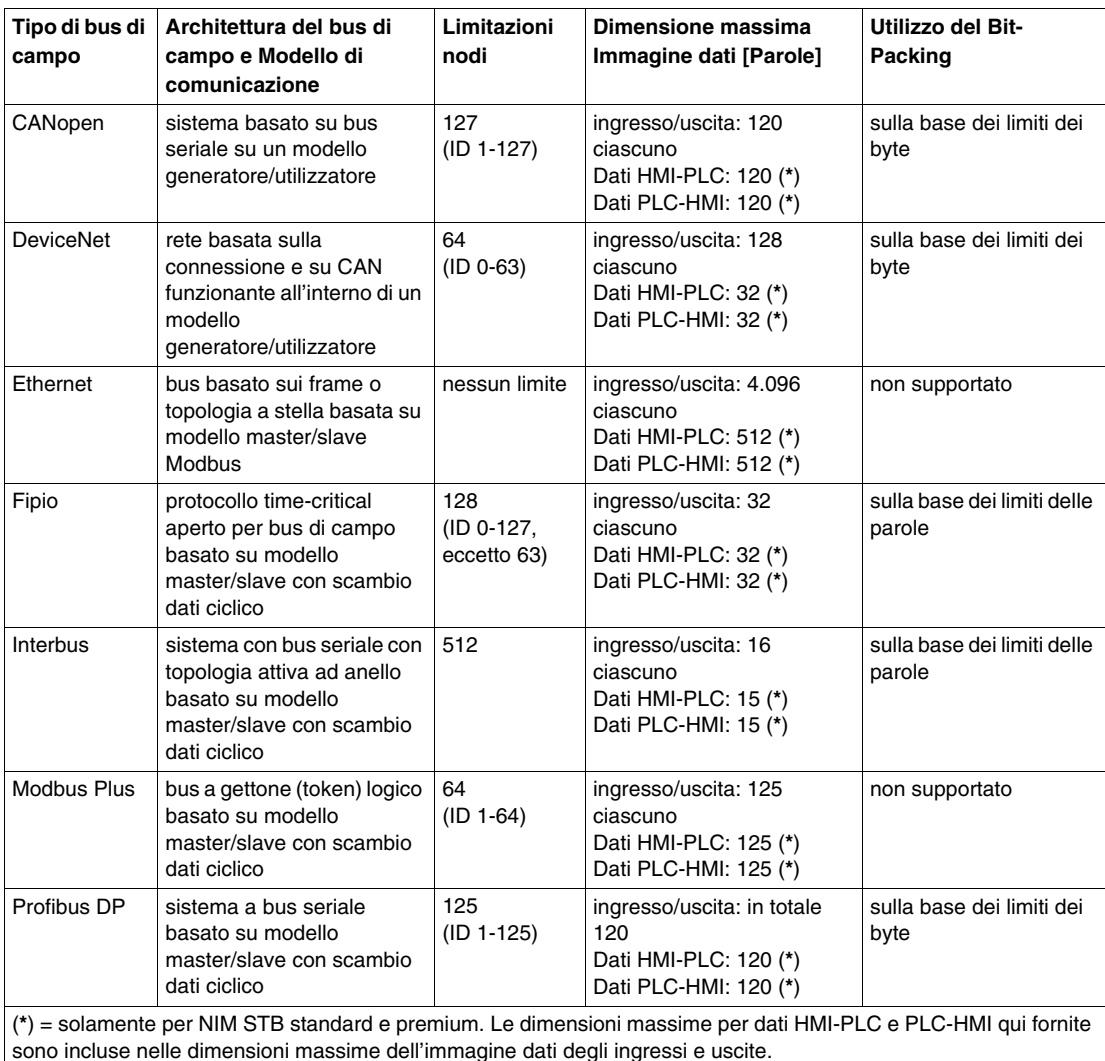

<span id="page-18-2"></span>La tabella seguente elenca alcune delle principali caratteristiche del bus di campo o dei tipi di rete disponibile per i moduli Advantys:

Per le velocità di trasmissione e la lunghezza delle reti, fare riferimento a *[Velocità di](#page-19-1)  [trasmissione e lunghezza rete,](#page-19-1) pagina [20](#page-19-1)*.

## <span id="page-19-1"></span><span id="page-19-0"></span>**Velocità di trasmissione e lunghezza rete**

#### **Introduzione**

<span id="page-19-2"></span>La lunghezza del cavo o della rete supportata all'interno di un'isola dipende della velocità di trasmissione e viceversa.

## **Panoramica delle velocità di trasmissione e lunghezze di rete**

La presente tabella elenca le velocità di trasmissione massime di ciascun bus di campo o tipo di rete e la corrispondente lunghezza massima del cavo o della rete:

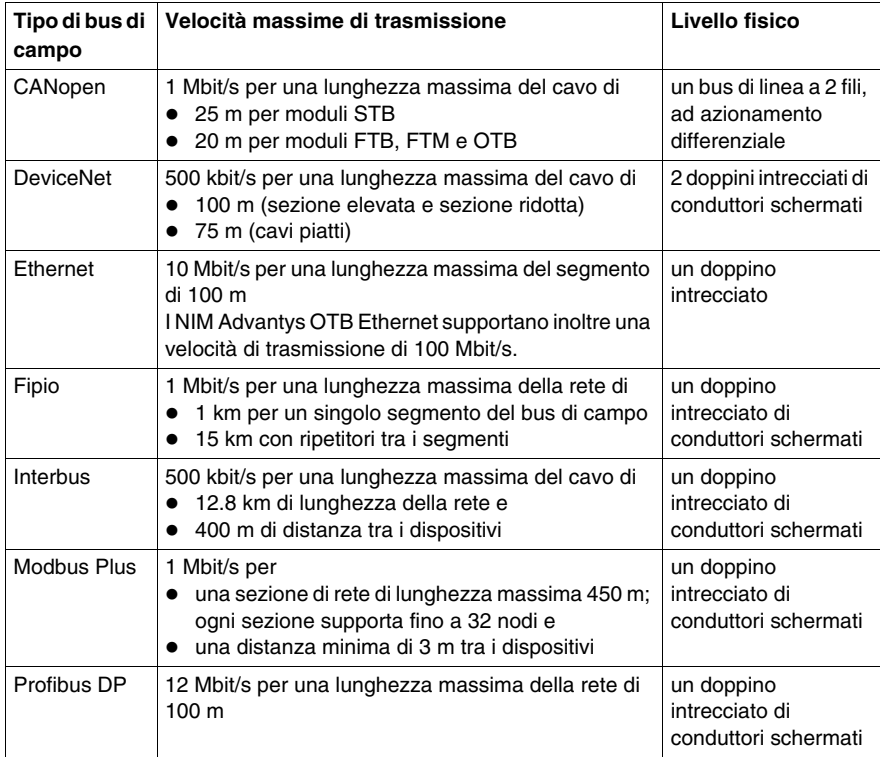

# <span id="page-20-0"></span>**Applicazione di esempio con moduli STB**

**3**

#### **Introduzione**

Questo capitolo contiene un esempio di applicazione con moduli STB utilizzato per spiegare le modalità di

- creazione delle isole,
- assegnazione delle etichette,
- configurazione delle azioni riflesse e di
- esecuzione del collegamento tra un'isola fisica e logica e caricamento di una configurazione.

#### **Contenuto di questo capitolo**

Questo capitolo contiene le seguenti sottosezioni:

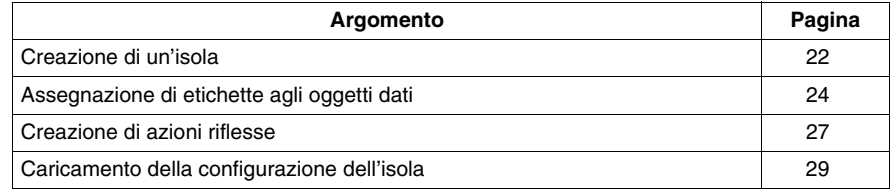

## <span id="page-21-1"></span><span id="page-21-0"></span>**Creazione di un'isola**

#### **Introduzione**

<span id="page-21-2"></span>In questo esempio, un PLC Premium è stato collegato a un'isola Advantys STB mediante il protocollo bus di campo Profibus DP.

L'isola fisica è costituita dai seguenti moduli:

- Modulo di interfaccia di rete Profibus STBNDP2212
- Modulo di distribuzione dell'alimentazione STBPDT3100
- Modulo di ingresso digitale a 4 canali STBDDI3420
- Modulo di uscita digitale a 4 canali STBDDO3410
- $\bullet$  Modulo di uscita analogico a 2 canali STBAVI1270
- Modulo di uscita analogico a 2 canali STBAVO1250
- Piastra di terminazione STBXMP1100

Il nome dell'isola sarà *Isola1*. Il nome del workspace in cui risiede l'isola sarà *Workspace1*.

#### **Montaggio dell'isola fisica**

I moduli devono essere montati sulla guida DIN nella stessa sequenza in cui sono elencati sopra. La guida DIN deve essere collegata ad un alimentatore che fornisce 24 V.

Per il montaggio dei moduli della guida DIN, l'incorporazione corretta dell'isola nel workspace e un cablaggio adeguato, consultare la Guida all'installazione e alla pianificazione del sistema Advantys STB *(vedi Advantys STB, Pianificazione del sistema e guida di installazione)*.

La creazione dell'isola logica consiste nelle seguenti fasi:

- creazione di una nuova isola in un nuovo workspace
- aggiunta moduli all'isola

#### **Creazione di un nuovo workspace**

Una volta avviato il software di configurazione Advantys, procedere come indicato di seguito per creare una nuova isola in un nuovo workspace:

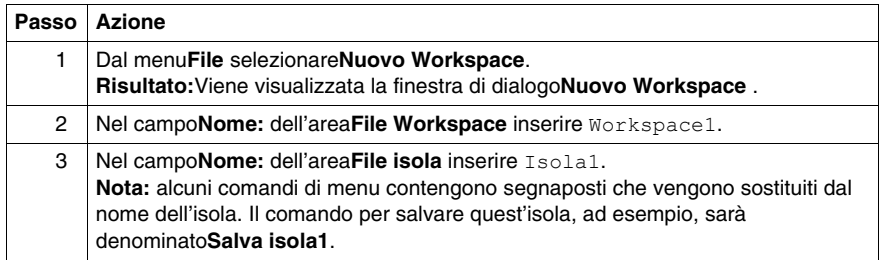

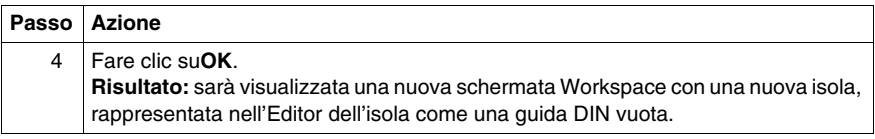

# **Aggiunta di moduli all'isola**

Per aggiungere moduli alla nuova isola, procedere come segue:

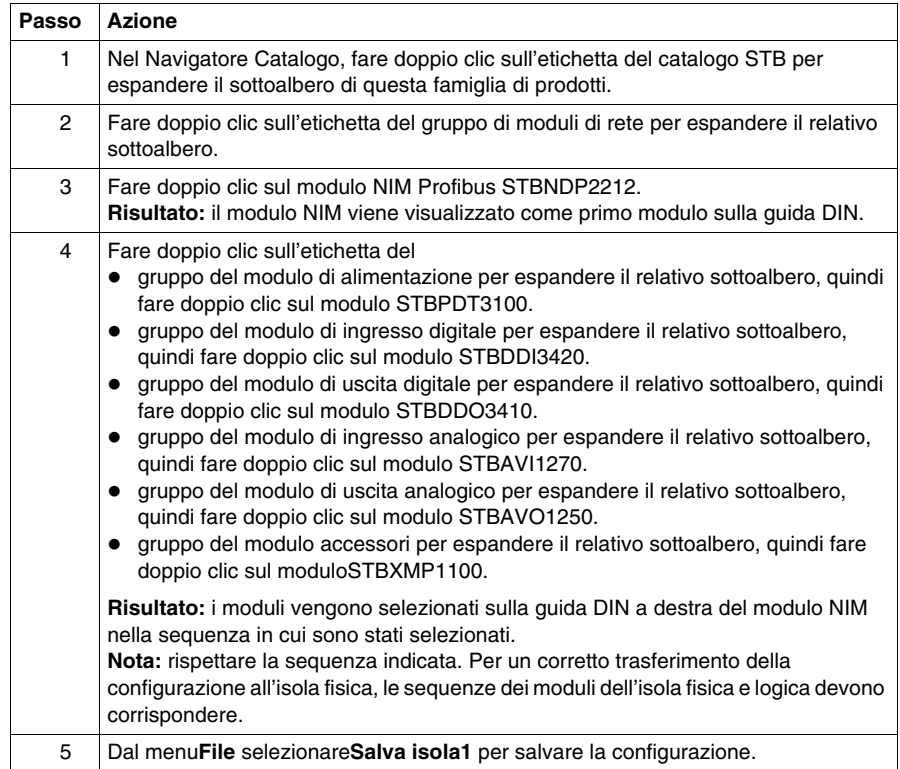

## <span id="page-23-1"></span><span id="page-23-0"></span>**Assegnazione di etichette agli oggetti dati**

#### **Introduzione**

<span id="page-23-2"></span>Advantys Configuration Software consente di assegnare nomi precisi non solo a Workspace, Isole e i relativi segmenti, ma anche ai parametri dei moduli e agli oggetti dati di I/O.

I nomi assegnati sostituiscono completamente i nomi generici, (come per il workspace, l'isola e i segmenti) oppure sono aggiunti ai nomi generici (come nel caso degli oggetti di I/O).

A seconda dell'oggetto dati, le etichette sono trattate e visualizzate nel seguente modo:

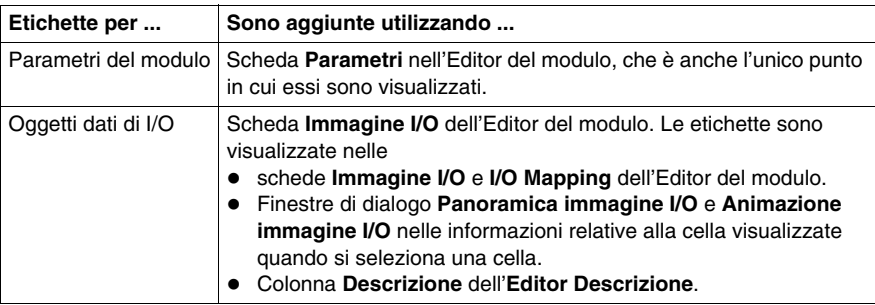

**NOTA:** le etichette non devono essere doppie e devono essere conformi alle normative IEC61131:

- Si possono utilizzare solo caratteri alfanumerici e di sottolineatura.
- Il primo carattere deve essere un carattere alfabetico.
- Gli spazi e i caratteri non ASCII non sono ammessi.
- La lunghezza totale della descrizione non deve superare i 24 caratteri.

Le sezioni che seguono descrivono l'assegnazione di etichette agli oggetti dati.

#### **Descrizione delle etichette dell'esempio**

Nell'isola di esempio *Isola1*, è necessario assegnare una descrizione a un parametro del modulo e agli oggetti dati di uscita del modulo di uscita digitale. Nella tabella sono elencati gli oggetti dati e le relative etichette:

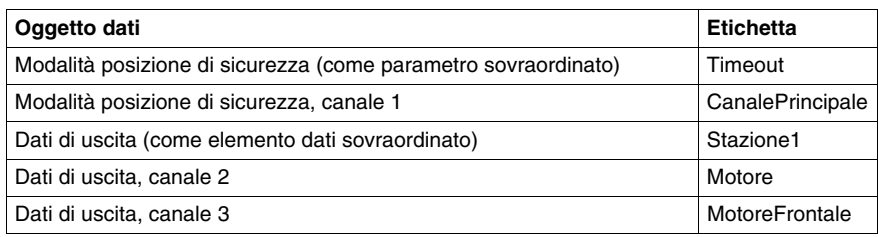

#### **Assegnazione di etichette ai parametri del modulo**

Prima di assegnare etichette a un parametro del modulo, accertarsi che l'isola sia offline e sbloccata:

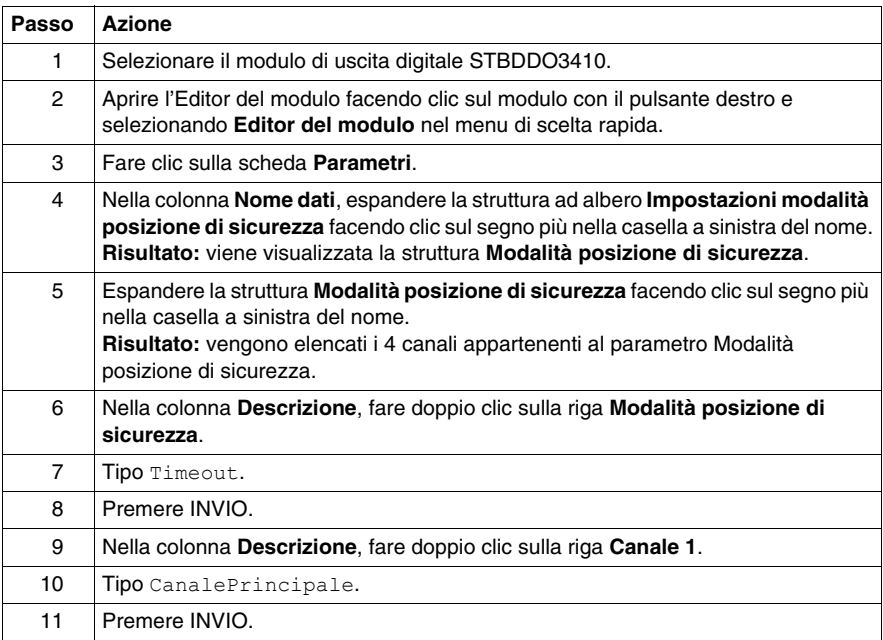

## **Assegnazione di etichette agli oggetti dati di uscita**

Dopo aver assegnato le etichette al parametro del modulo, procedere nel seguente modo per assegnare le etichette agli oggetti dati di uscita:

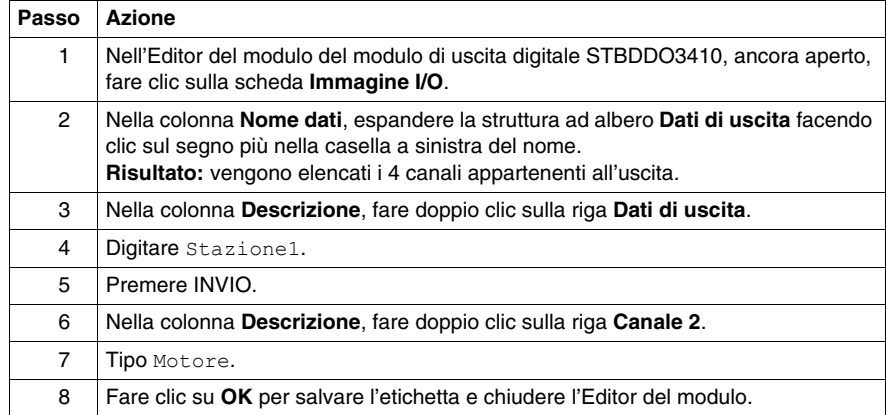

Il secondo metodo di assegnazione delle etichette agli oggetti dati di uscita è descritto nella tabella che segue:

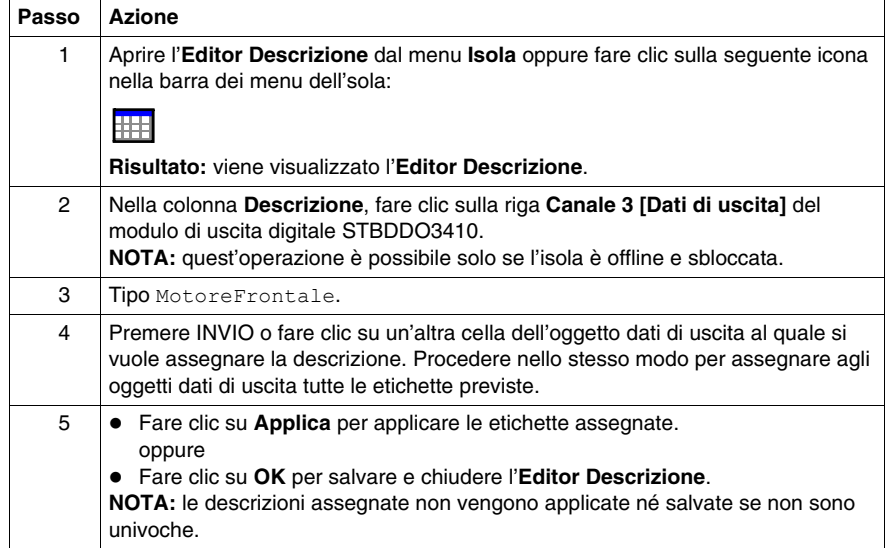

## <span id="page-26-1"></span><span id="page-26-0"></span>**Creazione di azioni riflesse**

#### **Introduzione**

<span id="page-26-2"></span>È possibile creare azioni riflesse per questa isola STB di esempio.

Di seguito viene illustrata la creazione di un'azione riflessa con logica booleana.

#### **Descrizione di un'azione riflessa con logica booleana**

Il software di configurazione Advantys supporta 3 tipi di azioni con logica booleana:

- AND 2-Ingressi
- AND 3-Ingressi
- XOR 2-Ingressi

I blocchi con logica booleana richiedono 2 tipi di ingressi, un ingresso di abilitazione e 2 o 3 ingressi operazionali. Tutti gli ingressi devono essere valori digitali (booleani) delle sorgenti che occorre specificare nell'Editor Azione riflessa. Queste sorgenti possono derivare, ad esempio, da un altro modulo di ingresso sul bus dell'isola o da un valore costante specificato dall'utente. Anche l'uscita di un'azione di questo tipo è un valore booleano. È mappato sul modulo di azione, che è sempre uno dei moduli di uscita dell'isola. Il canale sul quale viene mappata l'uscita dell'azione riflessa viene dedicato all'azione riflessa e non può più utilizzare i dati provenienti dal master del bus di campo per aggiornare il suo dispositivo di campo. Inoltre, si ha la possibilità di negare sia gli ingressi sia le uscite.

La seguente tabella dei risultati illustra le possibili uscite di questa operazione AND 2-Ingressi:

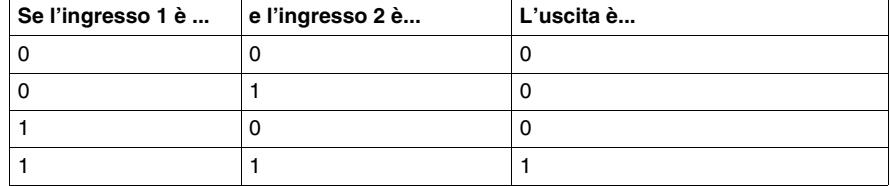

#### **Descrizione dell'esempio di azione riflessa**

L'isola di esempio deve contenere un blocco di azione riflessa AND-2 Ingressi con un ingresso abilitato e 2 ingressi operazionali dalle seguenti sorgenti:

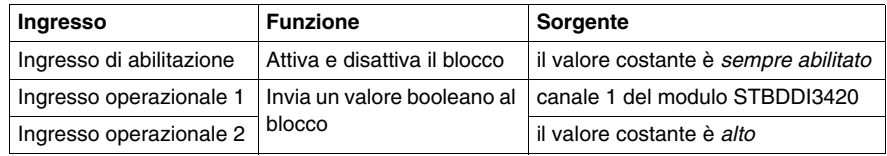

Il risultato di questa azione riflessa dovrà essere mappato sul canale 4 del modulo di uscita digitale dell'isola di esempio.

#### **Creazione di un'azione riflessa con logica booleana**

Prima di proseguire nella creazione di un'azione riflessa assicurarsi che l'isola sia offline e non sia bloccata:

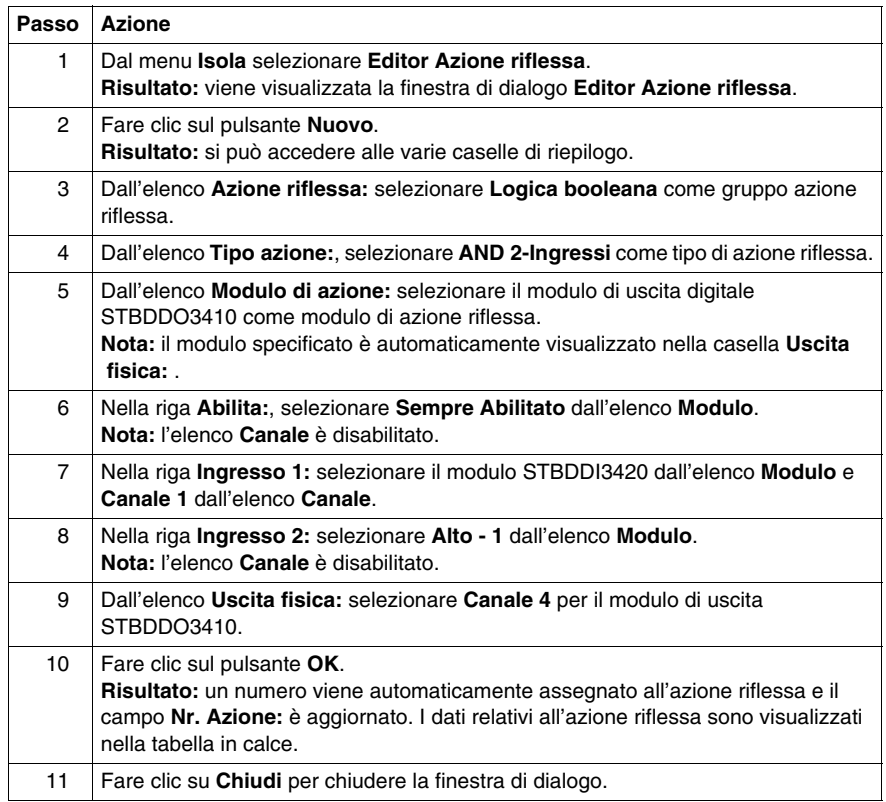

#### **Uscite dell'azione riflessa creata**

La seguente tabella dei risultati illustra il comportamento in ingresso e in uscita dell'operazione AND 2-Ingressi configurata precedentemente nell'isola di esempio *Isola1*:

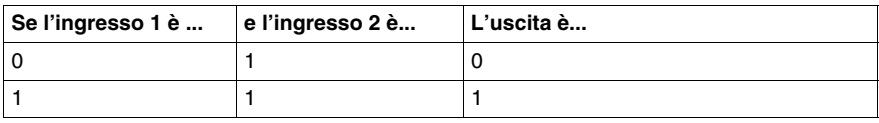

## <span id="page-28-1"></span><span id="page-28-0"></span>**Caricamento della configurazione dell'isola**

#### **Introduzione**

<span id="page-28-2"></span>Per eseguire un' operazione di caricamento, l'isola logica dovrà essere online. Un'isola logica è considerata online quando è collegata correttamente a un'isola fisica alimentata e operativa. Il presupposto per la connessione online è la connessione fisica del quadro di programmazione che esegue il software di configurazione con la porta di configurazione del NIM utilizzando un cavo Modbus.

#### **Connessione all'isola fisica**

Nel presente esempio, eseguire la procedura seguente per collegare l'isola logica all'isola fisica:

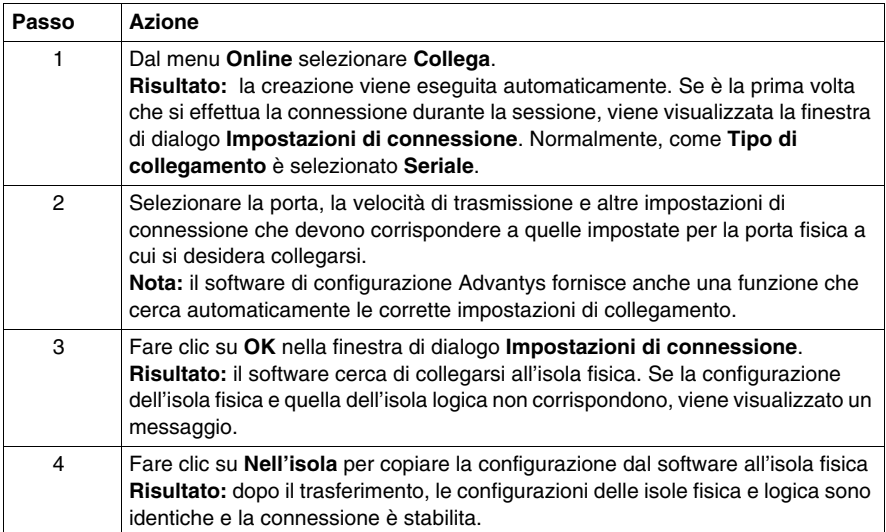

#### **Trasferimento nell'isola della configurazione**

<span id="page-28-3"></span>Il comando**Trasferimento** consente di trasferire il file di configurazione precedentemente creato con il software di configurazione Advantys all'isola fisica collegata. Per eseguire il trasferimento, l'isola fisica deve essere in stato di reset. In caso contrario, viene visualizzata una finestra di dialogo che informa che l'isola viene portata automaticamente in stato di reset. Durante il processo di trasferimento, il sistema visualizza una barra di avanzamento dell'operazione. Il file di configurazione viene trasferito nella memoria RAM e nella memoria flash del NIM, da dove è possibile eseguire il salvataggio in una scheda di memoria estraibile.

# <span id="page-30-0"></span>**Applicazione di esempio con moduli OTB**

**4**

#### **Introduzione**

Questo capitolo contiene un esempio di applicazione con moduli OTB utilizzato per spiegare le modalità di

- creazione delle isole,
- assegnazione delle etichette,
- configurazione dei parametri e
- esecuzione del collegamento tra un'isola fisica e logica e caricamento di una configurazione.

#### **Contenuto di questo capitolo**

Questo capitolo contiene le seguenti sottosezioni:

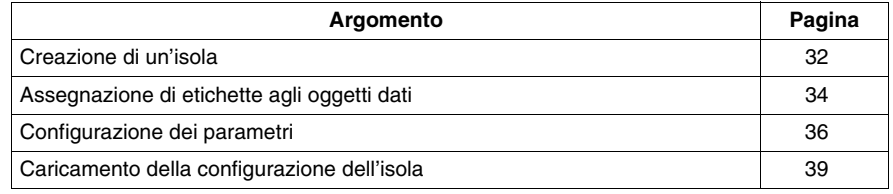

## <span id="page-31-1"></span><span id="page-31-0"></span>**Creazione di un'isola**

#### **Introduzione**

<span id="page-31-2"></span>In questo esempio, un PLC Premium è stato collegato a un'isola Advantys OTB mediante il protocollo bus di campo CANopen.

L'isola fisica è costituita dai seguenti moduli:

- OTB 1C0DM9LP modulo di interfaccia di rete CANopen
- OTB TWDDDI16DT modulo di ingresso digitale a 16 canali
- OTB TWDDMM8DRT modulo di ingresso digitale a 4 canali / di uscita digitale a 4 canali
- OTB TWDAMI2HT modulo di ingresso analogico a 2 canali
- OTB TWDAMO1HT modulo di ingresso analogico a 1 canale
- OTB TWDALM3LT termocoppia

Il nome dell'isola sarà *Isola2*. Il nome del workspace in cui risiede l'isola sarà *Workspace1*.

#### **Montaggio dell'isola fisica**

I moduli devono esser collegati nella stessa sequenza descritta in precedenza e forniti di un'alimentazione a 24 V.

Poiché un Workspace può comprendere isole di diverse famiglie di prodotti, l'isola di esempio *Isola2* viene aggiunta a *Workspace1*, che è stato creato nel capitolo precedente. Di conseguenza, la creazione dell'isola logica consiste nelle seguenti fasi:

- apertura di una nuova isola in un Workspace esistente
- aggiunta di moduli all'isola

#### **Apertura di una nuova isola in un Workspace esistente**

Una volta avviato il software di configurazione Advantys, procedere come indicato di seguito per aprire una nuova isola in un workspace esistente:

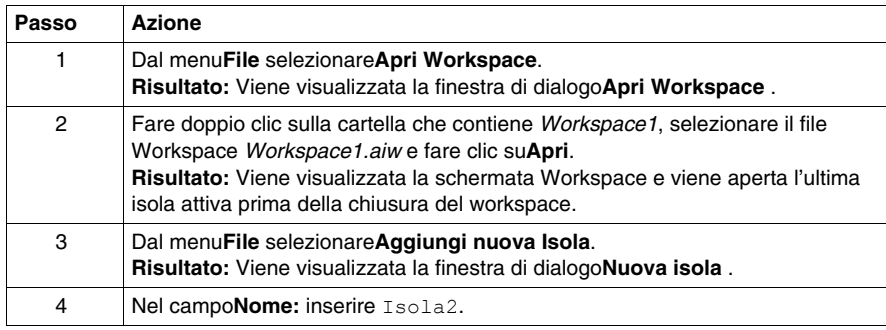

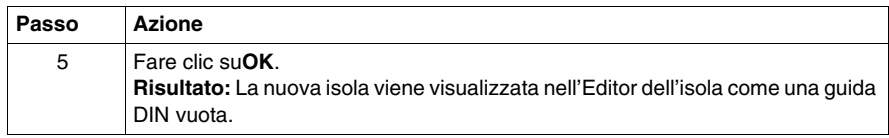

## **Aggiunta di moduli all'isola**

Per aggiungere moduli alla nuova isola, procedere come segue:

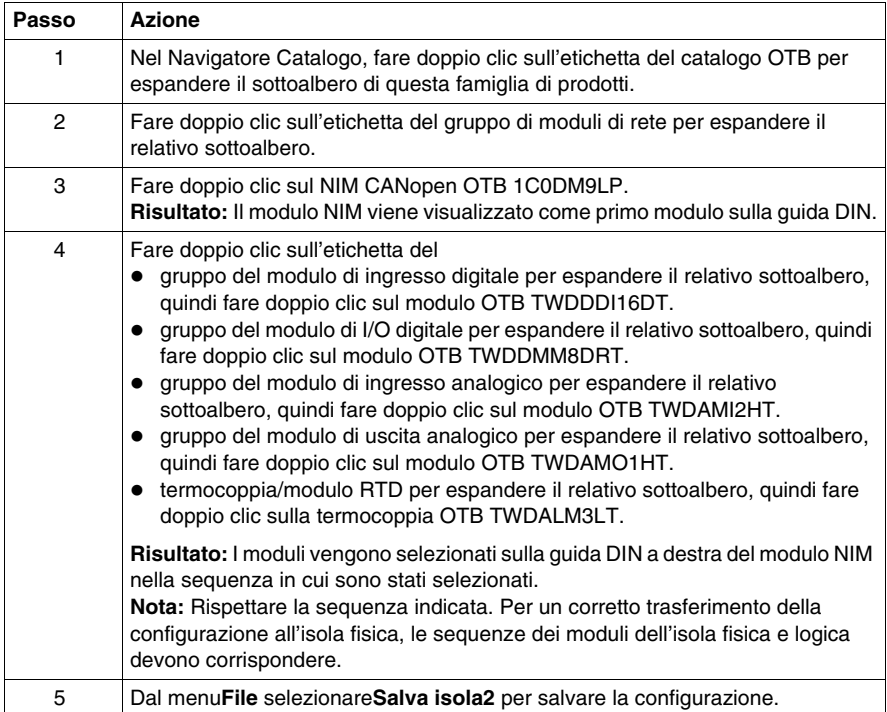

## <span id="page-33-1"></span><span id="page-33-0"></span>**Assegnazione di etichette agli oggetti dati**

#### **Introduzione**

<span id="page-33-2"></span>Advantys Configuration Software consente di assegnare nomi precisi non solo a Workspace, Isole e i relativi segmenti, ma anche agli oggetti dati di I/O, ai contatori e ai generatori di impulsi. A differenza dei moduli STB, non è possibile assegnare etichette ai parametri dei moduli.

I nomi assegnati sostituiscono completamente i nomi generici, (come per il workspace, l'isola e i segmenti) oppure sono aggiunti ai nomi generici (come nel caso degli oggetti di I/O).

A seconda dell'oggetto dati, le etichette sono trattate e visualizzate nel seguente modo:

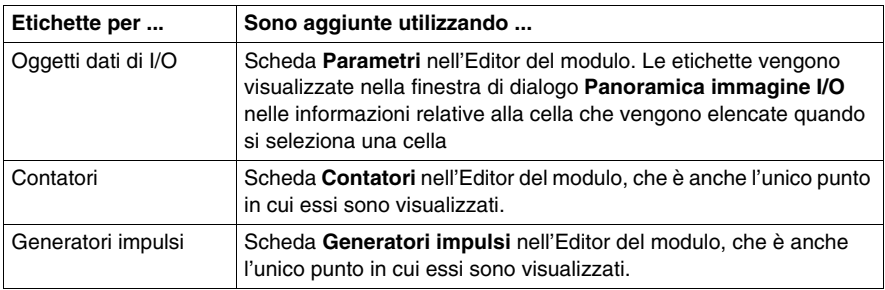

**NOTA:** le etichette non devono essere doppie e devono essere conformi alle normative IEC61131:

- Si possono utilizzare solo caratteri alfanumerici e di sottolineatura.
- Il primo carattere deve essere un carattere alfabetico.
- Gli spazi e i caratteri non ASCII non sono ammessi.
- La lunghezza totale della descrizione non deve superare i 24 caratteri.

Le sezioni che seguono descrivono l'assegnazione di etichette agli oggetti dati.

#### **Descrizione delle etichette dell'esempio**

Nell'isola di esempio *Isola2* si devono assegnare etichette agli oggetti dati di ingresso del modulo di ingresso analogico e a un contatore. Nella tabella sono elencati gli oggetti dati e le relative etichette:

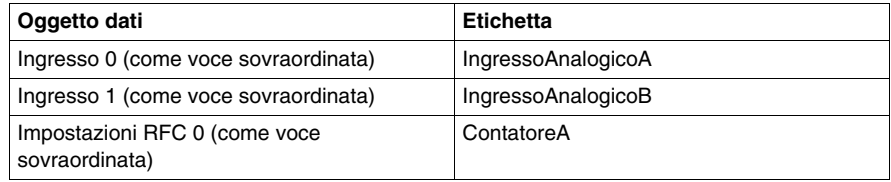

#### **Assegnazione di etichette agli oggetti dati di ingresso**

Prima di assegnare etichette agli oggetti dati di ingresso analogici, accertarsi che l'isola sia offline e sbloccata:

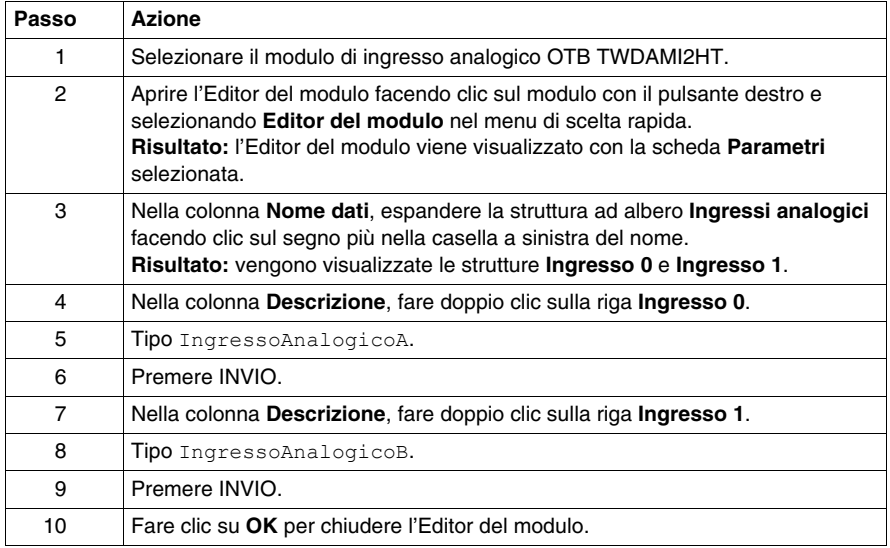

#### **Assegnazione di un'etichetta al contatore**

Dopo aver assegnato le etichette agli oggetti dati di ingresso analogico, procedere nel seguente modo per assegnare le etichette al contatore:

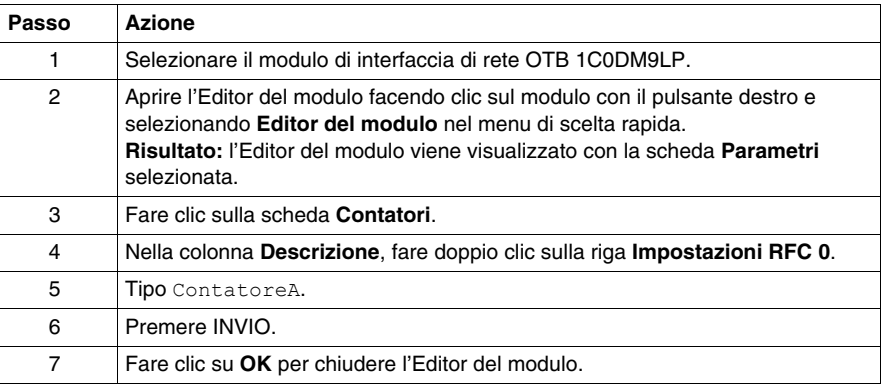

## <span id="page-35-1"></span><span id="page-35-0"></span>**Configurazione dei parametri**

#### **Introduzione**

<span id="page-35-2"></span>Per isole OTB, è possibile configurare i parametri per i dati di I/O, per i contatori e per i generatori di impulsi. I parametri per gli oggetti dati di I/O sono configurati separatamente per ogni elemento.

Di seguito, verranno configurati i parametri di un elemento di dati di ingresso analogico e di un contatore.

#### **Descrizione dei parametri dell'esempio**

Nell'isola di esempio *Isola2*, l'elemento dei dati di ingresso analogico etichettato come *AnalogInputA* avrà i seguenti valori dei parametri:

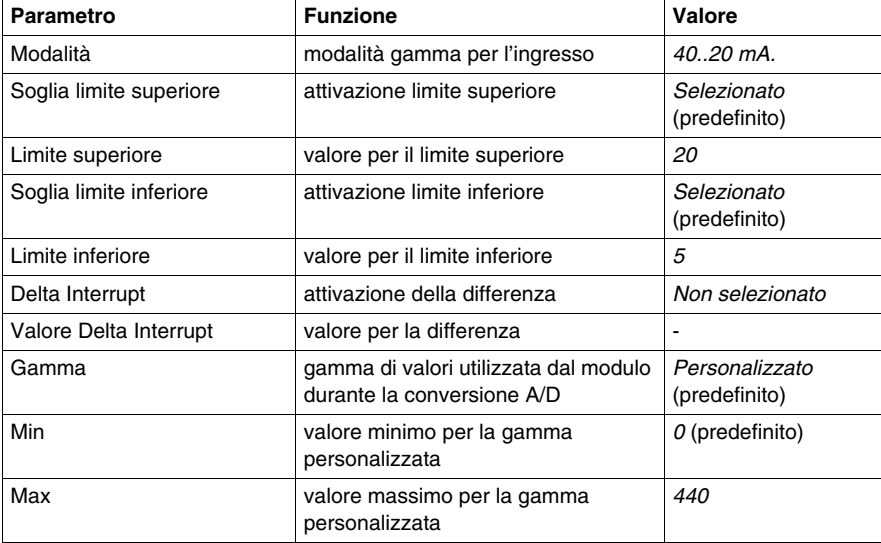

Nell'isola di esempio *Isola2*, il contatore etichettato *CounterA* assumerà i seguenti valori dei parametri:

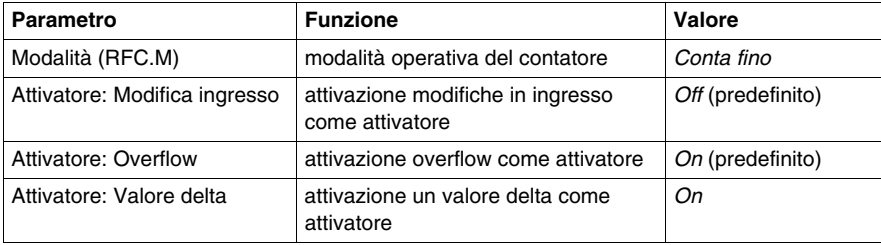

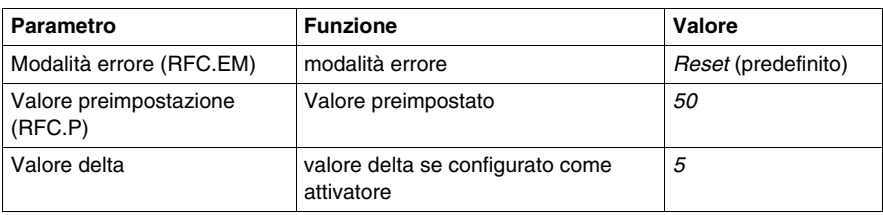

## **Configurazione dei parametri per un ingresso analogico**

Prima di procedere alla configurazione dei parametri per l'elemento dei dati d'ingresso analogico seguendo la procedura sottoindicata, assicurarsi che l'isola sia offline e non bloccata.

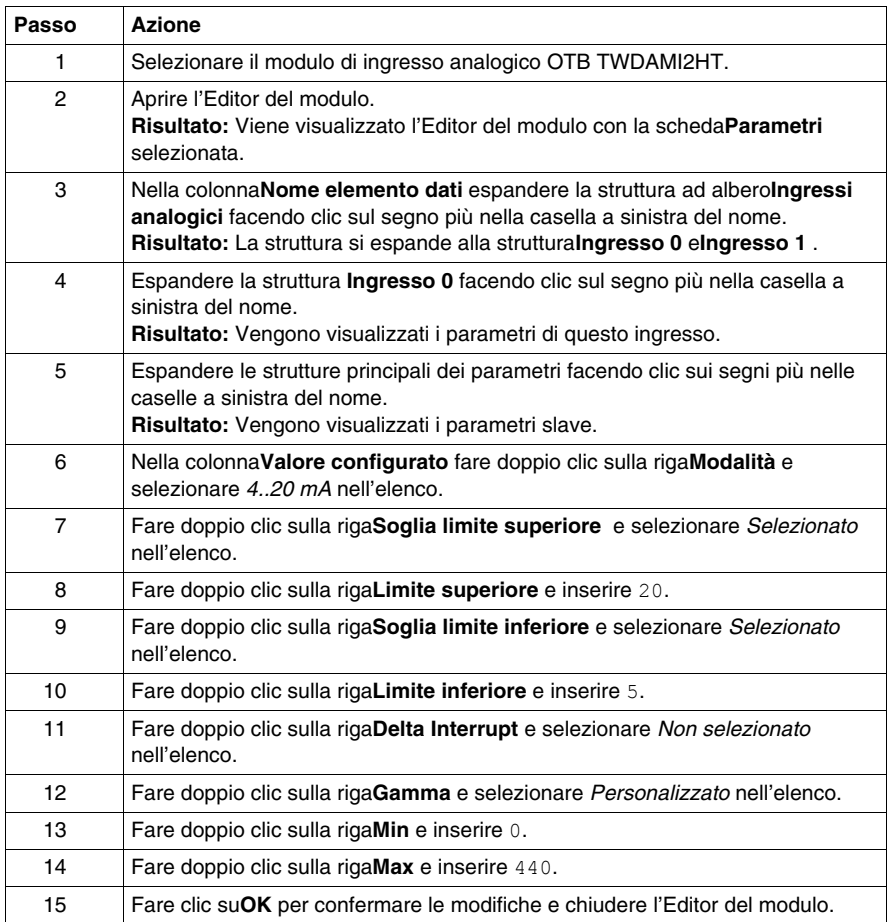

## **Configurazione dei parametri per il contatore**

Eseguire i seguenti passi per configurare i parametri per il contatore:

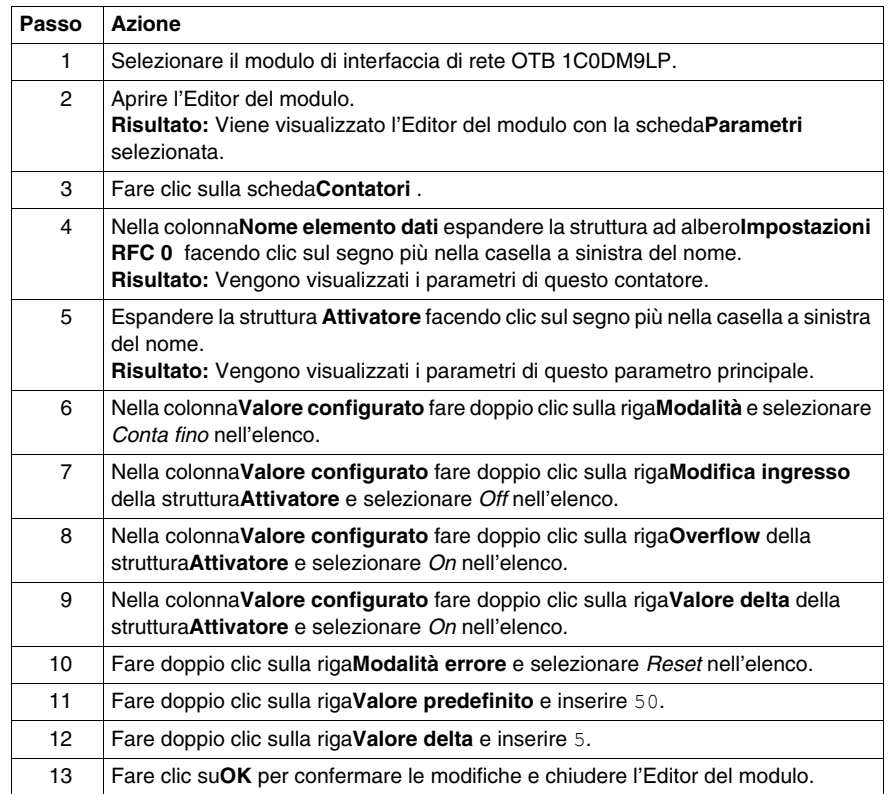

## <span id="page-38-1"></span><span id="page-38-0"></span>**Caricamento della configurazione dell'isola**

#### **Introduzione**

<span id="page-38-2"></span>Le operazioni online sono disponibili per le isole OTB solo se NIM supporta Ethernet o Modbus. In questi casi, la connessione viene definita attraverso la rete a monte. Dato che l'isola di esempio *Isola2* contiene un NIM CANopen, non è possibile connettersi a un'isola fisica. Perciò, il menu **Online** viene disattivato e il download della configurazione non è abilitato.

#### **Connessione all'isola fisica**

Se l'isola contiene un NIM Ethernet OTB o Modbus, per stabilire la connessione tra l'isola logica e quella fisica seguire questa procedura:

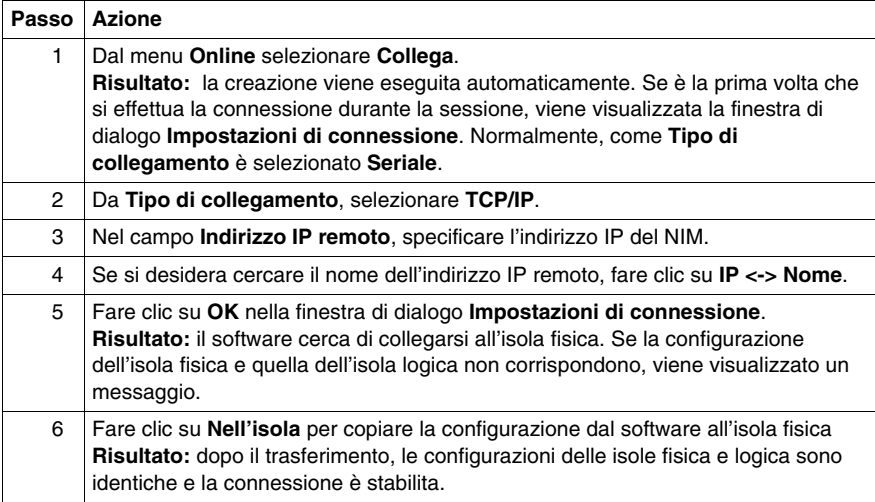

#### **Trasferimento nell'isola della configurazione**

Il comando **Nell'Isola** consente di scaricare, nell'isola fisica collegata, un file di configurazione precedentemente creato con il software di configurazione Advantys. Per eseguire il trasferimento, l'isola fisica deve essere in stato di reset. In caso contrario, viene visualizzata una finestra di dialogo che informa che l'isola viene portata automaticamente in stato di reset. Durante il processo di trasferimento, il sistema visualizza una barra di progressione dell'operazione. Il file di configurazione viene trasferito nella memoria RAM e nella memoria flash del NIM, da dove è possibile eseguire il salvataggio in una scheda di memoria estraibile.

# <span id="page-40-0"></span>**Glossario**

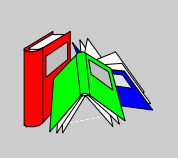

# **G**

#### **Grado IP**

Grado di protezione definito dalla normativa IEC 60529.

I moduli IP20 sono protetti dall'ingresso e dal contatto con oggetti di dimensioni maggiori di 12,5 mm. il modulo non è protetto dall'ingresso di acqua.

I moduli IP67 offrono una protezione totale dall'ingresso di polveri e dal contatto. Questo grado di protezione previene inoltre la penetrazione di acqua in quantità dannose se il modulo viene immerso in acqua fino a 1 m.

## **I**

#### **Indirizzamento automatico**

Assegnazione di un indirizzo ad ogni modulo di I/O del bus dell'isola e ad ogni dispositivo compatibile.

#### **Interfaccia di rete di base**

Un modulo d'interfaccia di rete Advantys STB, a basso costo, che supporta fino a 12 moduli di I/O Advantys STB. Un modulo NIM di base non supporta il software di configurazione Advantys, le azioni riflesse, l'estensione del bus dell'isola e neppure l'uso di un pannello HMI.

#### **Interfaccia di rete premium**

Un modulo di interfaccia di rete Advantys STB progettato a costi relativamente alti per supportare un alto numero di moduli, elevate capacità di trasporto dati (ad esempio per server Web) e funzioni aggiuntive di diagnostica sul bus dell'isola.

#### **Interfaccia di rete standard**

Un modulo di interfaccia di rete STB Advantys progettato a un costo moderato per supportare le capacità della configurazione. Il design multi-segmento e la capacità di uscita lo rendono adatto alla maggior parte delle applicazioni standard del bus dell'isola. Un'isola gestita da un NIM standard può supportare fino a 32 moduli I/O indirizzabili Advantys STB o compatibili, 12 dei quali possono essere dispositivi CANopen standard.

# **M**

#### **Modulo compatibile**

Modulo di I/O che funziona come un nodo a indirizzamento automatico su un'isola Advantys STB, ma che non ha lo stesso formato di un modulo di I/O Advantys STB standard e quindi non può essere installato in una base di I/O. Un dispositivo compatibile viene collegato al bus dell'isola tramite un modulo FS STB XBE 1100 e un tratto di cavo di estensione STB XCA 100*x*. A questo modulo può essere aggiunto un altro modulo compatibile o un segmento di isola standard.. Se tale dispositivo è l'ultimo dispositivo dell'isola, occorre installare una terminazione da 120 Ω.

# **N**

#### **NIM**

Il NIM (network interface module - modulo di interfaccia di rete) è l'interfaccia tra un bus dell'isola e la rete del bus di campo della quale l'isola fa parte. Un modulo NIM abilita tutti gli I/O dell'isola ad essere trattati come un nodo singolo sul bus di campo. Il NIM dispone anche di un alimentatore integrato che fornisce 5 V di alimentazione logica ai moduli di I/O Advantys STB sullo stesso segmento del NIM.

**S**

#### **Segmento**

Gruppo di I/O interconnessi e moduli di alimentazione. Un'isola deve avere almeno 1 segmento e, a seconda del tipo di NIM utilizzato, può avere fino a 7 segmenti.

Relativamente alle isole STB, il primo modulo (più a sinistra) in un segmento deve fornire l'alimentazione logica e il sistema di comunicazione del bus dell'isola ai moduli di I/O posizionati alla sua immediata destra. In un segmento primario o di base, questa funzione è svolta da un modulo NIM. In un segmento di estensione, questa funzione viene svolta da un modulo di inizio segmento (IS) STB XBE 1200 o STB XBE 1300.

# <span id="page-44-0"></span>**Indice analitico**

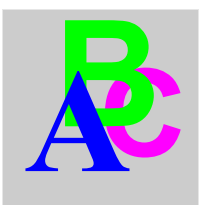

# **Specials**

# **A**

accessori, *[13](#page-12-2)*, *[14](#page-13-2)* architettura bus di campo, *[19](#page-18-2)* Assegnazione di etichette all'interno delle isole OTB, *[34](#page-33-2)* Assegnazione di etichette all'interno delle isole STB, *[24](#page-23-2)*

# **B**

bit-packing, *[19](#page-18-2)*

# **C**

CANopen, *[12](#page-11-2)*, *[13](#page-12-3)*, *[15](#page-14-0)*, *[18](#page-17-2)* caratteristiche del bus di campo architettura, *[19](#page-18-2)* bit-packing, *[19](#page-18-2)* limitazioni relative ai nodi, *[19](#page-18-2)* limiti relativi ai registri, *[19](#page-18-2)* lunghezza rete, *[20](#page-19-2)* modelli di comunicazione, *[19](#page-18-2)* strati fisici, *[20](#page-19-2)* velocità di trasmissione, *[20](#page-19-2)* caricamento delle configurazioni dell'isola OTB, *[39](#page-38-2)* caricamento delle configurazioni dell'isola STB, *[29](#page-28-2)* configurazione dei parametri, *[36](#page-35-2)*

creazione di azioni riflesse, *[27](#page-26-2)* creazione di isole OTB, *[32](#page-31-2)* creazione di isole STB, *[22](#page-21-2)*

# **D**

DeviceNet, *[15](#page-14-0)*, *[18](#page-17-2)*, *[19](#page-18-2)*, *[20](#page-19-2)* Dispositivi CANopen avanzati, *[16](#page-15-0)*

# **E**

Estensione delle isole STB ai dispositivi CANopen avanzati, *[16](#page-15-0)* ai moduli STB Advantys, *[15](#page-14-1)* Estensione di isole STB ai moduli compatibili, *[16](#page-15-1)* Ethernet, *[13](#page-12-3)*, *[15](#page-14-0)*, *[18](#page-17-2)*, *[19](#page-18-2)*, *[20](#page-19-2)* Ethernet/IP, *[15](#page-14-0)*, *[18](#page-17-2)*

# **F**

famiglia FTB, *[10](#page-9-2)*, *[11](#page-10-2)* famiglia FTM, *[10](#page-9-2)*, *[12](#page-11-2)* famiglia OTB, *[10](#page-9-2)*, *[13](#page-12-4)* famiglia STB, *[10](#page-9-2)*, *[14](#page-13-3)* Famiglia STB Dispositivi CANopen avanzati, *[16](#page-15-0)* Moduli compatibili, *[16](#page-15-1)* Moduli STB, *[15](#page-14-1)* Fipio, *[15](#page-14-0)*, *[18](#page-17-2)*, *[19](#page-18-2)*, *[20](#page-19-2)*

Interbus, *[15](#page-14-0)*, *[18](#page-17-2)*, *[19](#page-18-2)*, *[20](#page-19-2)* IP20, *[13](#page-12-4)* IP67, *[11](#page-10-2)*, *[12](#page-11-2)* Isole, *[10](#page-9-3)* FTB, *[11](#page-10-3)* FTM, *[12](#page-11-3)* OTB, *[13](#page-12-5)* STB, *[15](#page-14-2)* Isole FTM, *[12](#page-11-3)* Isole FTP, *[11](#page-10-3)* Isole OTB, *[13](#page-12-5)* Isole STB, *[15](#page-14-2)* Isole STB di terminazione, *[15](#page-14-3)*, *[16](#page-15-1)*, *[16](#page-15-0)*

# **L**

limitati relativi ai registri, *[19](#page-18-2)* limitazioni relative ai nodi, *[19](#page-18-2)* lunghezza rete, *[20](#page-19-2)*

# **M**

**Interbus, 15, 18, 19, 20**<br> **Interbus, 15, 18, 19, 20**<br> **Interbus, 15, 18, 19, 20**<br> **Interbus, 15, 18, 19, 20**<br> **INDENTATION**<br> **INSURGENT 12**<br> **INSURGENT 12**<br> **INSURGENT 12**<br> **INSURGENT 12**<br> **INSURGENT 12**<br> **INSURGENT 12** Modbus, *[13](#page-12-3)* Modbus Plus, *[15](#page-14-0)*, *[18](#page-17-2)*, *[19](#page-18-2)*, *[20](#page-19-2)* modelli di comunicazione, *[19](#page-18-2)* Moduli a funzione specifica, *[14](#page-13-2)* Moduli compatibili, *[16](#page-15-1)* moduli FTB Splitter box CANopen I/O, *[11](#page-10-3)* moduli FTM moduli di I/O compatti, *[12](#page-11-4)* moduli di I/O estensibili, *[12](#page-11-4)* NIM, *[12](#page-11-4)* moduli I/O, *[13](#page-12-2)* Moduli I/O, *[14](#page-13-2)* moduli I/O compatti, *[12](#page-11-4)* moduli I/O estensibili, *[12](#page-11-4)* moduli OTB accessori, *[13](#page-12-2)* moduli di I/O, *[13](#page-12-2)* modulo termocoppia, *[13](#page-12-2)* NIM, *[13](#page-12-2)*

Moduli STB Alimentazione elettrica ausiliaria, *[15](#page-14-3)* Moduli a funzione specifica, *[14](#page-13-2)* Moduli di distribuzione dell'alimentazione, *[14](#page-13-2)* Moduli di fine segmento, *[15](#page-14-3)* Moduli di inizio segmento, *[15](#page-14-3)* Moduli I/O, *[14](#page-13-2)* NIM, *[15](#page-14-1)* Piastra di terminazione, *[15](#page-14-3)* moduli termocoppia, *[13](#page-12-2)*

# **N**

nell'isola, *[29](#page-28-3)* NIM di base, *[15](#page-14-4)* FTM, *[12](#page-11-4)* OTB, *[13](#page-12-2)* premium, *[15](#page-14-4)* standard, *[15](#page-14-4)* STB, *[14](#page-13-2)* NIM di base, *[15](#page-14-4)* NIM premium, *[15](#page-14-4)* NIM standard, *[15](#page-14-4)*

# **P**

Profibus DP, *[15](#page-14-0)*, *[18](#page-17-2)*, *[19](#page-18-2)*, *[20](#page-19-2)*

# **S**

splitter box I/O, *[12](#page-11-3)* strati fisici, *[20](#page-19-2)*

# **T**

Tipi di bus di campo CANopen, *[18](#page-17-2)* tipi di bus di campo DeviceNet, *[19](#page-18-2)*, *[20](#page-19-2)* Tipi di bus di campo DeviceNet, *[18](#page-17-2)* tipi di bus di campo Ethernet, *[19](#page-18-2)*, *[20](#page-19-2)*

Tipi di bus di campo Ethernet, *[18](#page-17-2)* Ethernet/IP, *[18](#page-17-2)* tipi di bus di campo Fipio, *[19](#page-18-2)*, *[20](#page-19-2)* Tipi di bus di campo Fipio, *[18](#page-17-2)* tipi di bus di campo Interbus, *[19](#page-18-2)*, *[20](#page-19-2)* Tipi di bus di campo Interbus, *[18](#page-17-2)* tipi di bus di campo Modbus Plus, *[19](#page-18-2)*, *[20](#page-19-2)* Tipi di bus di campo Modbus Plus, *[18](#page-17-2)* tipi di bus di campo Profibus DP, *[19](#page-18-2)*, *[20](#page-19-2)* Tipi di bus di campo Profibus DP, *[18](#page-17-2)* Tipi di bus di campo CANopen, *[19](#page-18-2)*, *[20](#page-19-2)*

# **V**

velocità di trasmissione, *[20](#page-19-2)*

# **W**

Workspace, *[10](#page-9-4)*